## **Update for the Brenner - Kufstein Route**

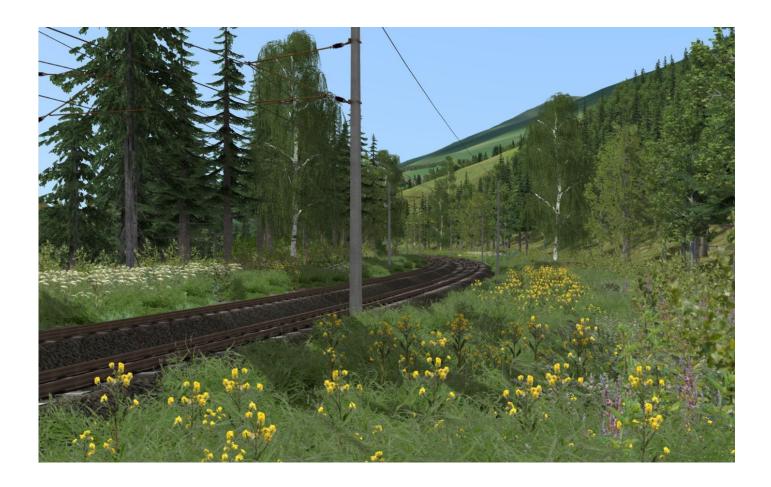

This update will upgrade the RSSLO route Brenner – Kufstein. I was focusing on the landscaping of the route. The infrastructure has received almost no updates. All existing scenarios and the quickdrive should still work after this update.

**Important!** The number of objects along the route will increase significantly with this update. On older PCs you may experience a drop in fps (see installation chapter).

The update was created with the steam version of both required routes. The paths should always remain the same, but I was unable to test the update with routes purchased from other sources.

## **Requirements:**

RSSLO Brenner – Kufstein Route

https://store.steampowered.com/app/820201/Train Simulator Tirol Brenner Kufstein Route AddOn/

Konstanz – Villingen Route

https://store.steampowered.com/app/621922/Train Simulator KonstanzVillingen Route AddOn/

## Installation

- 1. First, you should create a **Backup** of the original route (just in case performance is bad or the update doesn't work). Navigate to your railworks folder (usually../Program Files/Steam/steamapps/common/RailWorks) and then go into .../Content/Routes and look for a folder named fc8df6e1-dc30-4efc-92a6-2fe065b39826. This is the route folder. Copy it and paste it somewhere on your PC to have a backup of the original route.
- 2. Copy the folder *Content* from this download into your railworks folder. If asked, overwrite existing files.

## Uninstalling

Delet the route folder (fc8df6e1-dc30-4efc-92a6-2fe065b39826) and replace it with the backup.

Enjoy!